## SIFEREWEB

En el caso que se hayan realizado pagos en las presentaciones anteriores de dicho anticipo, deberá deducir los mismos en cada una de las jurisdicciones en el campo*"CréditosdelAnticipo"*.

## ¿Cómoconfeccionar DDJJrectificativas deperíodos anteriores?

Para crear una rectificativa, deberá acceder en la portada del Sistema al "Listado de Declaraciones Juradas Mensuales". Allí, debe hacer clic en el botón "Crear Rectificativa desde Copia" (ver Referencias sobre el margen superior derecho) de la DDJJ que necesita rectificar. Encontrará el botón en la columna "Acciones" del mencionado listado.

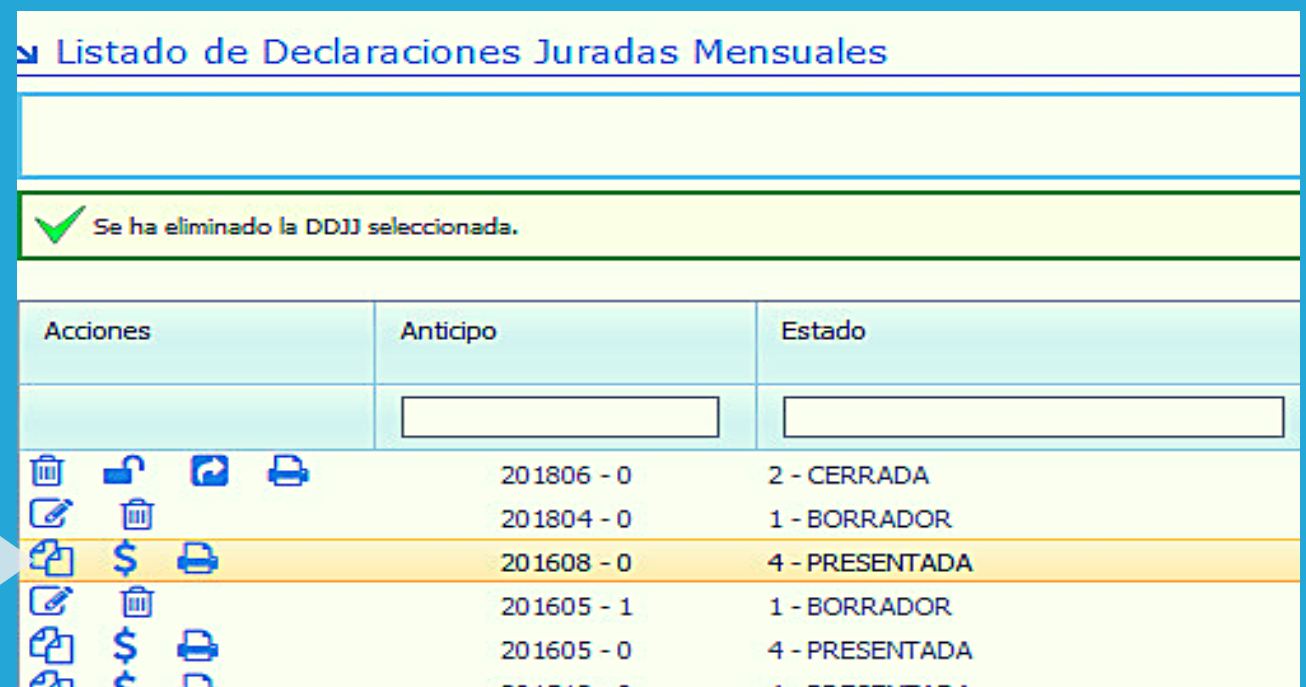

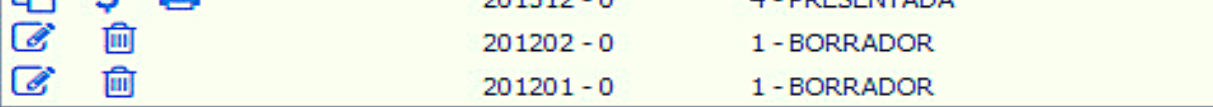

En caso de ser necesario tener que rectificar, producto de la modificación de coeficientes, primero deberá editar la "Tabla Auxiliar de Coeficientes" de dicho periodo, cargar los nuevos coeficientes y guardar los cambios. Por ultimo generar como "Nueva Declaración Jurada Mensual" para que impacten los nuevos coeficientes.